# GSLetterNeo vol.142 2020 年 5 月

シミュレーションで始める

量子コンピューティング

熊澤 努 kumazawa @ sra.co.jp

#### はじめに

**.** 

最近、量子コンピュータという言葉をよく聞くようになりました。量子コンピュータはいま だ発展途上とはいうものの、プログラミングの敷居は以前より低くなってきています。本稿 では、量子コンピュータのシミュレータを使って、量子コンピューティングを体験してみた いと思います。

量子コンピュータにはいくつかの方式が開発されていますが、ここでは量子アニーリング方 式<sup>1</sup>を体験することにしましょう。量子アニーリング方式の量子コンピュータについては、 D-Wave Systems 社が提供する商用のクラウドサービス Leap<sup>2</sup>が有名です。ユーザー登録 をすると、だれでも 1 カ月間無償で量子コンピュータを使うことができます(以降は有償 です)。今回の記事で使うシミュレータは無償で、しかもユーザーの登録などの手続きは不

<sup>1</sup>量子アニーリング方式の量子コンピュータは、アナログ計算をするコンピュータです。量 子アニーリングについては、例えば、西森秀稔,大関真之:量子アニーリングの基礎,共立 出版,2018.を参照してください。最近の研究開発の動向を知るには、雑誌 数理科学 2019 年 7 月号(サイエンス社)の特集「量子コンピュータの進展」を見てください。この分野の くだけた解説は、雑誌 現代思想 2020 年 2 月号(青土社)の特集「量子コンピュータ」にあ ります。

2 https://cloud.dwavesys.com/leap/login/?next=/leap/

要ですので、まずはシミュレータで体験し、興味を持ったら商用サービスを使ってみるとい う進み方があります。

#### PyQUBO をインストールする

量子コンピュータ用プログラムは、Python 言語で書くことができます。PyQUBO<sup>3</sup>(パイキ ューボ)は,株式会社リクルートコミュニケーションズで開発された、量子アニーリング方 式に基づく量子コンピュータ用の Python パッケージです。無償のオープンソースソフトウ ェアとして公開されています。量子コンピュータのシミュレータも搭載しているため、気軽 に量子コンピューティングを(疑似)体験することができます。今回の記事は PyQUBO の シミュレータを使ってみることにしましょう。

まず、Python を実行する環境を用意してください(Python の実行環境の構築方法の説明 は省略します)<sup>4</sup>。次に、次のコマンドを実行して、PyOUBO をインストールしてください。 インストールに失敗する場合には、公式ページからソースコードをダウンロードしてインス トールする方法があるので、参照してください。

pip install pyqubo

## Python プログラムを書いてみよう

準備ができたので、実際にプログラムを書いてみましょう。

簡単な例題として、0 以上の整数を 2 進数表現に変換するプログラムを作ることにします。 先に、「普通」のコンピュータで動作する Python プログラムの一例を示します。関数 digit to binary は引数 n に正の整数をとり、2 進数表現をリストで返します (エラー チェック等は省きます)。

```
def digit to binary(n):
    bits = [n 8 1]while 1 < n:
        n \gg = 1 bits.insert(0, n & 1)
     return bits
```
 $\overline{a}$ 

<sup>3</sup> https://github.com/recruit-communications/pyqubo

<sup>4</sup> この記事で紹介するプログラムは全て Python 3.7.7 で動作を確認しています。

例えば、10 進数 2 と 10 に対する実行結果は次の通りになります。

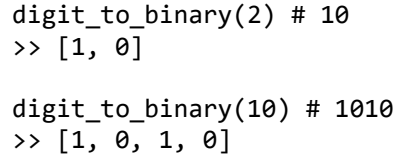

次に、量子コンピュータで同じ計算を実行するプログラムを書いてみます。残念ながら上の プログラムを量子コンピュータでそのまま実行することはできないため、一から書き直さな ければなりません。その際、プログラムの一部は普通のコンピュータで実行し、量子コンピ ュータが得意とする部分のみ量子コンピュータで実行するようにプログラムを書く必要があ ります。ちょっと複雑なので、簡単のため、10 進数2を 2 進数に変換するプログラムを示 します。

```
import pyqubo
def q_digit2_to_binary():
     # Variabels
     qbit0 = pyqubo.Binary('qbit0')
     qbit1 = pyqubo.Binary('qbit1')
     # Hamiltonian
    hamiltonian = (qbit0 + 2*qbit1 - 2) ** 2
     # Find the best sample with Simulated Annealing
    model = hamiltonian.compile()
    qubo, = = model.to qubo()
    sample = pyqubo.solve qubo(qubo)
     solution, _, objective = model.decode_solution(sample, vartype="BINARY")
     return [solution['qbit1'], solution['qbit0']], objective
```
実行してみると、次のような結果になります。結果の最初のリスト[1, 0]が、10 進数2の 2 進数表現 10 になっています。

```
q digit2 to binary() # 10
\gg ([1, 0], 0.0)
```
### プログラムを読み解く

上で示した量子コンピュータを使用するプログラムは、普通のプログラムとは雰囲気がかな り違います。詳しく見ていきましょう。

1 行目は PyQubo を使うためのモジュールのインポートです。

import pyqubo

3

関数 q\_digit2\_to\_binary 内では、最初に PyQUBO で使う変数を 2 つ用意しています。

 # Variabels qbit0 = pyqubo.Binary('qbit0') qbit1 = pyqubo.Binary('qbit1')

10 進数2は 2 ビットで表現できるので、下位ビットと上位ビットに相当するバイナリ変数 を、それぞれ qbit0, qbit1 とします。変数に、変数名と同じ名称のラベルを文字列で付 けていますが、これは後で計算結果を参照する際に必要です。PyQUBO には、0 と 1 のい ずれかをとる pyqubo.Binary と、-1 と 1 のいずれかをとる pyqubo.Spin の 2 種類の変 数しかないことに注意が必要です。文字列型や整数型といった変数はありません5。 次に、ハミルトニアンと呼ばれる「数式」を用意します。

 # Hamiltonian hamiltonian =  $(qbit0 + 2*qbit1 - 2) ** 2$ 

ハミルトニアンとは物理学で出てくる概念です<sup>6</sup>。この式は何かを計算した結果得られた値 を変数 hamiltonian に代入しているように見えますが、そうではなく、変数 qbit0, qbit1 の値が与えられた場合の計算式そのものを定義しています。一種の関数や演算子と 考えた方がわかりやすいかもしれません。実際の応用の場面では、この式のことを、目的関 数や評価関数と呼ぶこともあります。

量子コンピュータは、ハミルトニアンの値が最小となるような変数 qbit0, qbit1 の値を 求めます。どんな問題でも解ける一般的なハミルトニアンの形式はないので、計算したい内 容や解きたい問題に応じて、ユーザーである人間が予め決める必要があります。ハミルトニ アンをうまく決めることは、量子コンピュータを使ううえで、最も重要なポイントの一つで す。

<sup>5</sup> 用意されていないというだけなので、記事の例のように、2 進数で整数を表現しても構い ません。

<sup>6</sup> 系の全エネルギーに相当します。例えば、須藤靖:解析力学·量子論,東京大学出版会, 2008 (最新版は第 2 版). や、清水明:新版 量子論の基礎, サイエンス社, 2004. を参照 してください。

**.** 

上のプログラムではハミルトニアンは次のように決めました。下位と上位のビットから qbit0 + 2\*qbit1 で、元の 10 進数を計算します。次に、そこから 2 を引いて結果を 2 乗し ます。すると、qbit0 = 0, qbit1 = 1 のときには、ハミルトニアンの値は 0 になります。 そうでない場合、例えば、qbit0 = 1, qbit1 = 0 のときには、(1 + 2 × 0 − 2)<sup>2</sup> = 1 とな り、必ず 0 より大きくなります(最後の 2 乗は、ハミルトニアンの値が負の数にならない ようにするための処置です)。つまり、ハミルトニアンの最小値を量子アニーリングで求め ると、その値が 0 となり、そのときの変数の値が qbit0 = 0, qbit1 = 1 となるのです。 これは、正に 10 進数 2 の 2 進数表現 10 を表しています。

次は、量子アニーリングのシミュレータへの入力を作成する処理です。上で書いた数式を QUBO(Quadratic Unconstrained Binary Optimization:制約なし 2 値変数 2 次形式最 適化)という形式に変換しています。

 model = hamiltonian.compile() qubo,  $=$  model.to\_qubo()

ここまでは普通のコンピュータで実行するプログラムです。 最後に、QUBO を入力として量子アニーリングのシミュレータ<sup>7</sup>を実行します。

 sample = pyqubo.solve\_qubo(qubo) solution, \_, objective = model.decode\_solution(sample, vartype="BINARY") return [solution['qbit1'], solution['qbit0']], objective

pyqubo.solve qubo を呼ぶと、シミュレータは、ハミルトニアンを最小化する qbit0, qbit1 の値と、その時のハミルトニアンの値を返します。この場合、変数 solution に qbit0, qbit1 の値が、変数 objective にハミルトニアンの値が格納されます。変数名を キーとして下位ビットと上位ビットの値を取り出してリストにし、ハミルトニアンの値と共 に返しています。

<sup>7</sup> シミュレータは、焼きなまし法という技術を実装しています。これは、量子アニーリング とは異なる物理現象を基に考案された最適化技法です。焼きなまし法については、例えば、 Juraj Hromkovič: Algorithmics for Hard Problems, 2<sup>nd</sup> ed., Springer, 2004 (日本語訳 は、J. ホロムコヴィッチ著, 和田幸一, 増澤利光, 元木光雄訳:計算困難問題に対するアル ゴリズム理論,丸善出版,2012)を参照してください。

**.** 

なお、量子コンピュータの実機として D-Wave Systems 社が提供する量子アニーリング機 を使用する場合には、pyqubo.solve\_qubo の代わりに D-Wave's Ocean Software が提供 する Python API を実行します。その場合でも、QUBO を作成する処理までは変更の必要 はありません。

今までは 10 進数が 2 の場合の変換でしたが、より一般的に、ユーザーが指定した値を 2 進 数表現にするプログラムを次に示します。

```
import math
import pyqubo
def q_digit_to_binary(n):
    # (1) Variabels
   shape = math.floor(math.log(n, 2)) + 1 if 0 < n else 1
    qbits = pyqubo.Array.create('x', shape=shape, vartype='BINARY')
    # (2) Hamiltonian
   hamiltonian = (sum(qb*(2**d) for d, qb in enumerate(reversed(qbits)))-
n)**2
    # (3) Find the best sample with Simulated Annealing
    model = hamiltonian.compile()
   qubo, = model.to_qubo() sample = pyqubo.solve_qubo(qubo)
    solution, , objective = model.decode solution(sample, vartype="BINARY")
     return list(solution['x'].values()), objective
```
プログラムの詳細な解説は省きますが、考え方は 2 を変換したプログラムと同じです。ま ず、(1)下位から上位の各ビットに対応する pyqubo.Binary 変数の配列を用意します。次 に、(2)ハミルトニアンとして、各ビットから元の数を復元し、その差の 2 乗を計算する式 を準備します。最後に、(3)ハミルトニアンを QUBO に変換してシミュレータで最小化する、 という流れです。

試しに実行してみましょう。

q digit to binary(10) # 1010 >> ([1, 0, 1, 0], 0.0) q\_digit\_to\_binary(100) # 1100100  $\rightarrow$  ([1, 1, 0, 0, 0, 1, 1], 1.0) # 99!

10 進数 10 は正しく 2 進数表現に変換できましたが、100 はできていませんね(答えとし て得られた 2 進数 1100011 は、10 進数の 99 です)。シミュレータは、ハミルトニアン の最小化を必ず達成することは保証していません(達成できない、という意味ではありませ ん)。「できるだけ」最小化するという方が近いでしょう。うまくいくことも、いかないこ ともあるということです。ここにも、従来のコンピュータでの計算との違いが見られます。

## おわりに

本稿では、シミュレータを使って量子コンピューティングを体験しました。量子アニーリン グ方式を使用する際には、ハミルトニアンという関数のような数式をユーザーが用意します。 それをシミュレータで最小化することで、計算を行います。

応用に使うには、ハミルトニアンをどうやって用意するかが重要になります。計算したい問 題に応じて、ユーザーが適切に設定する必要があります。例でみたように、10 進数を 2 進 数に変換するという簡単な計算でも、なかなか大変な作業です。このように、現時点では、

量子コンピュータの普通のコンピュータに対する優位性については、はっきりしない点もあ り、専門家の間で議論が続いています。また、量子コンピュータに関しては、現状大規模な 計算の実現が難しいという課題があります。適切な規模の問題を適切に定式化する、という ことが大変重要です。

量子コンピュータが実用化に至るまでは、まだまだ多くの課題があります。その一方で、こ れまでのコンピュータと違った挙動をして、使ってみると面白い結果が得られます。まずは シミュレータで気軽に楽しんでみてはいかがでしょうか。

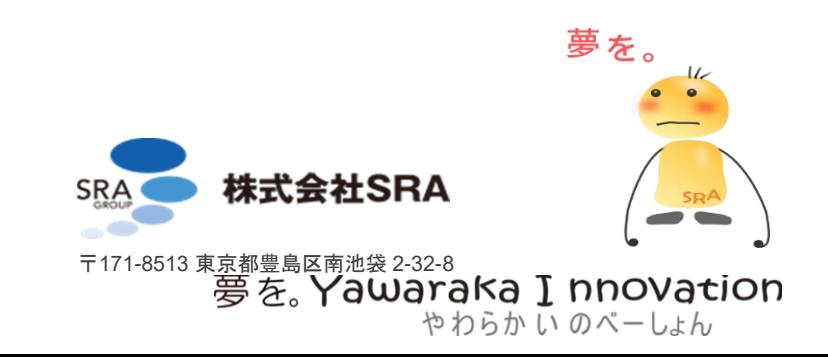

7 2020 年 5 月 20 日発行 GSLetterNeo Vol.142 発行者 株式会社 SRA 先端技術研究所

> 編集者 土屋正人 バックナンバー http://www.sra.co.jp/gsletter お問い合わせ gsneo@sra.co.jp